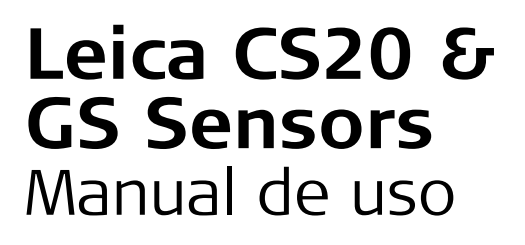

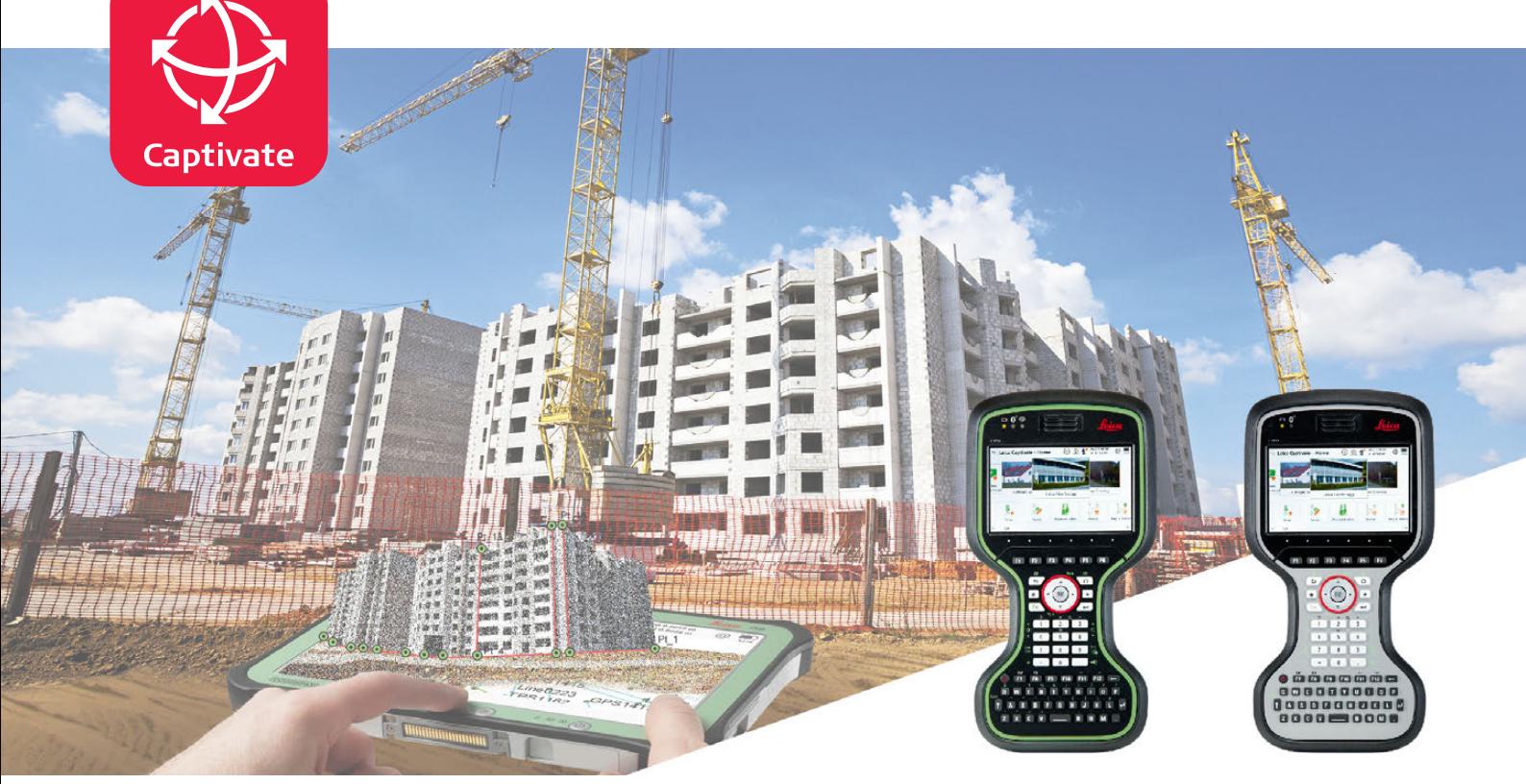

Versión 2.0 **Español**

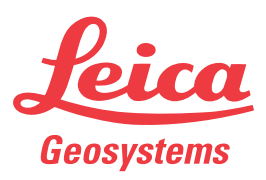

- when it has to be right

# **Introducción**

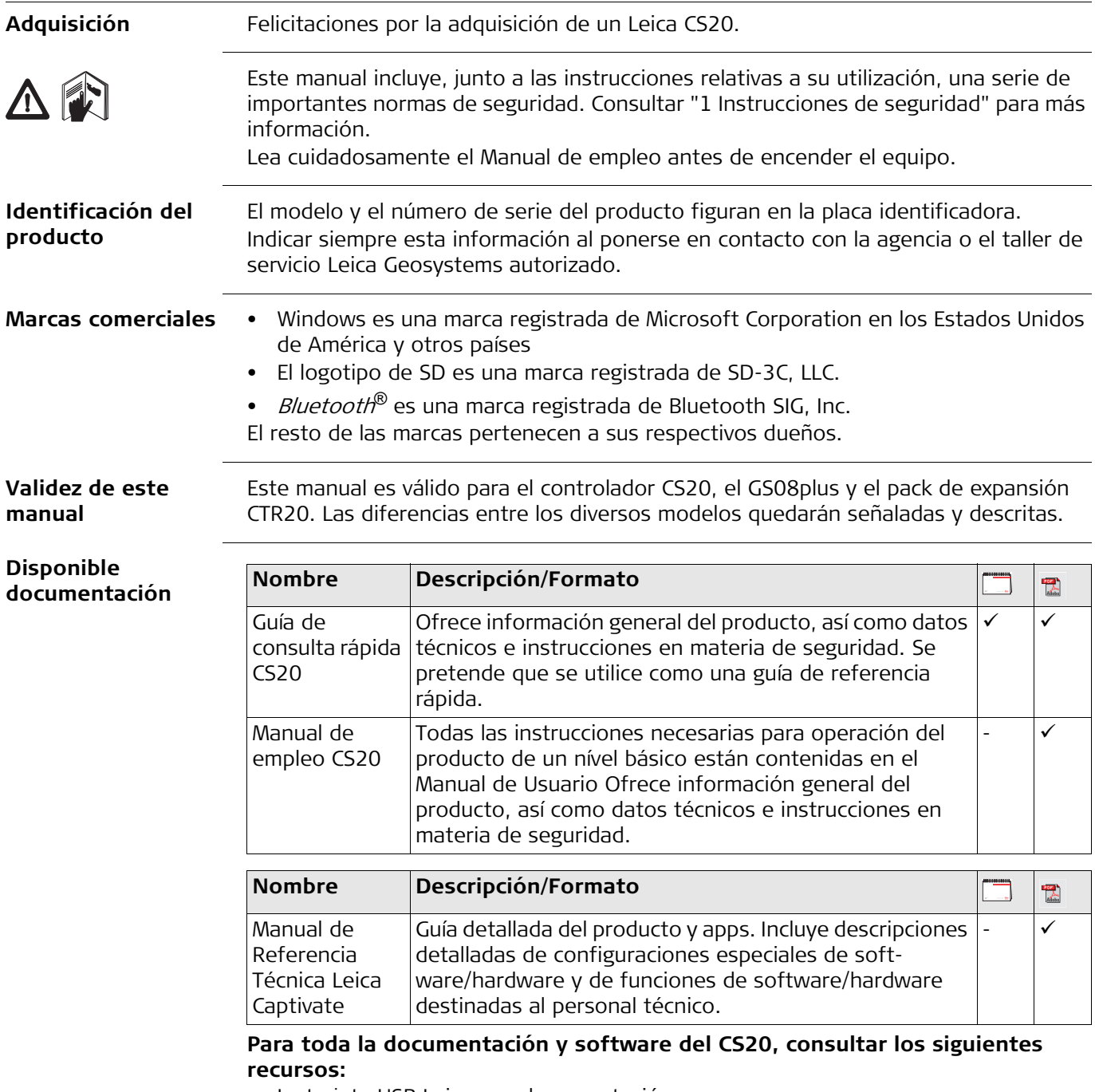

- La tarjeta USB Leica con documentación
- https://myworld.leica-geosystems.com

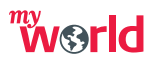

myWorld@Leica Geosystems (**https://myworld.leica-geosystems.com**) ofrece una gran variedad de servicios, información y material de capacitación.

Con acceso directo a myWorld, puede acceder a todos los servicios necesarios durante las 24 horas del día y los siete días de la semana. De esta forma, se incrementa su productividad y usted y su equipo se mantienen actualizados con la más reciente información de Leica Geosystems.

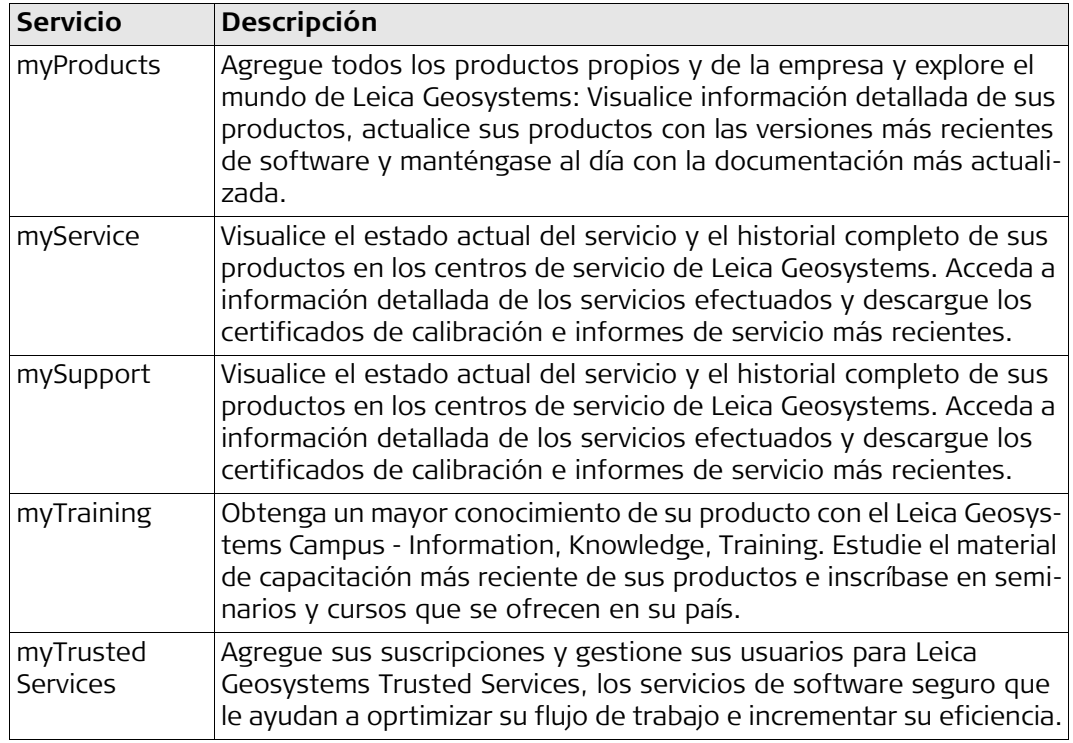

# **Índice**

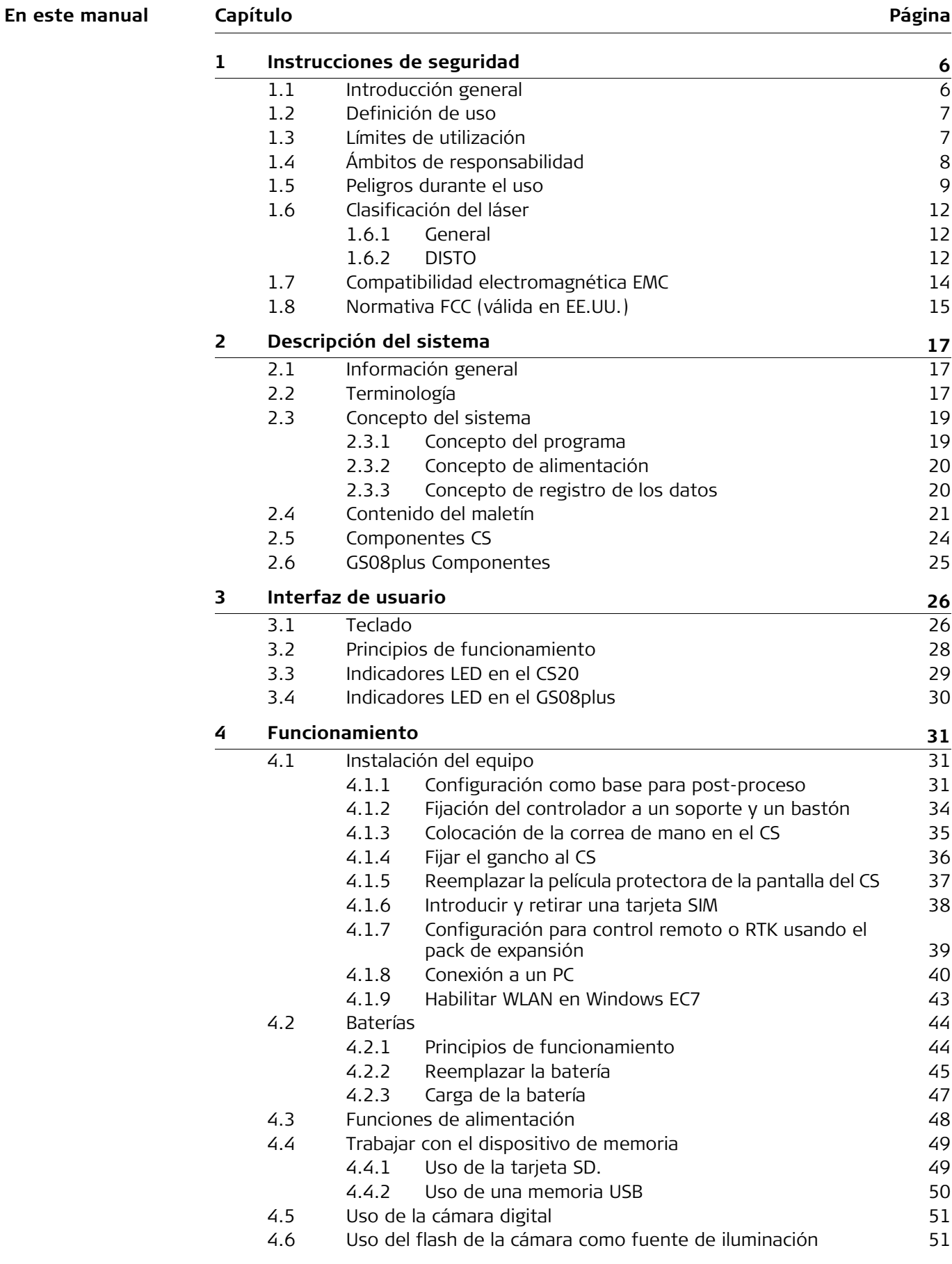

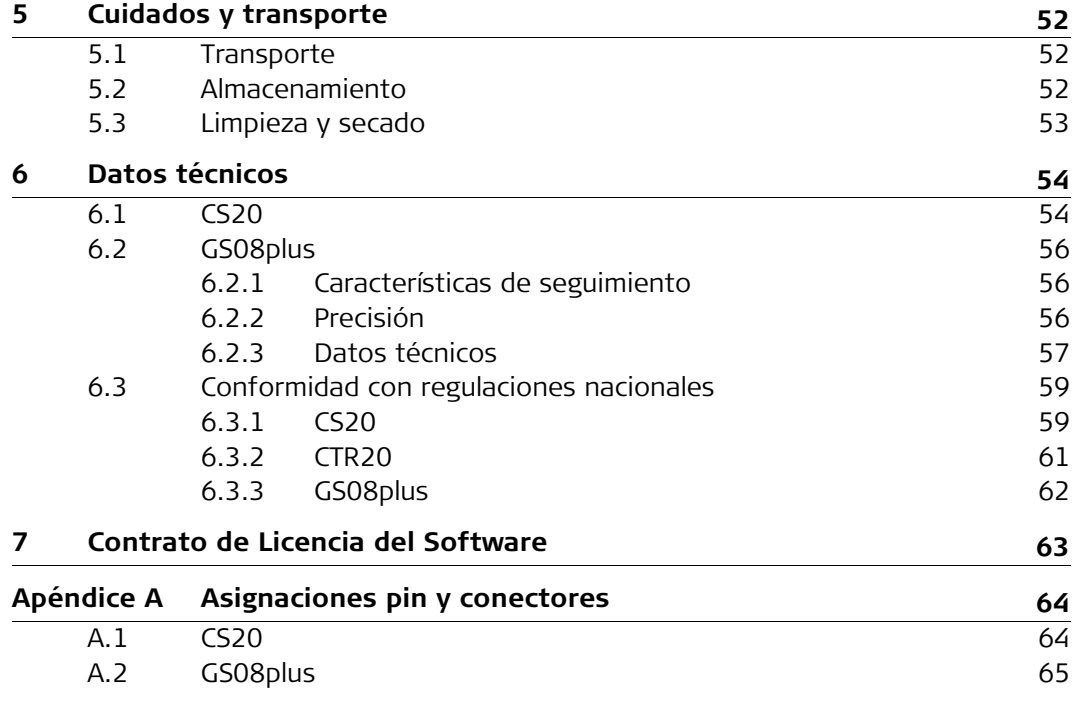

<span id="page-5-1"></span><span id="page-5-0"></span>**1 Instrucciones de seguridad 1.1 Introducción general Descripción** Con estas instrucciones se trata de que el encargado del producto y la persona que lo están utilizando estén en condiciones de detectar a tiempo eventuales riesgos que se producen durante el uso, es decir, que de ser posible los eviten. La persona responsable del producto deberá cerciorarse de que todos los usuarios entiendan y cumplan estas instrucciones. **Mensajes de advertencia** Los mensajes de advertencia son parte importante para la seguridad del instrumento, ya que se visualizan cuando existen riesgos o situaciones peligrosas. **Mensajes de advertencia...** • alertan al usuario de riesgos directos e indirectos durante el uso del producto. • presentan reglas generales del funcionamiento.

> Por seguridad del usuario, se recomienda seguir estrictamente a todas las instrucciones y mensajes de seguridad. Por lo tanto, el manual siempre ha de estar disponible para todas las personas que efectúen cualquier tarea aquí descrita.

> Se utilizan las indicaciones **PELIGRO**, **ADVERTENCIA**, **ATENCIÓN** y **AVISO** para identificar distintos niveles de riesgo de posibles lesiones físicas o daños materiales. Por su propia seguridad, es importante que lea y comprenda la siguiente tabla que incluye las diferentes indicaciones y su significado. Es posible que se presenten símbolos adicionales de información de seguridad en algún mensaje de advertencia, así como texto suplementario.

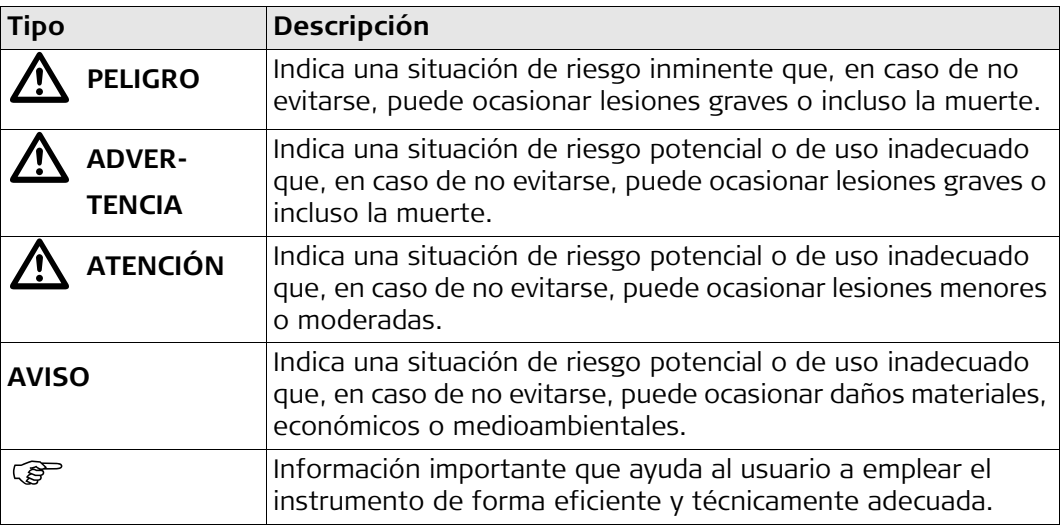

<span id="page-6-1"></span><span id="page-6-0"></span>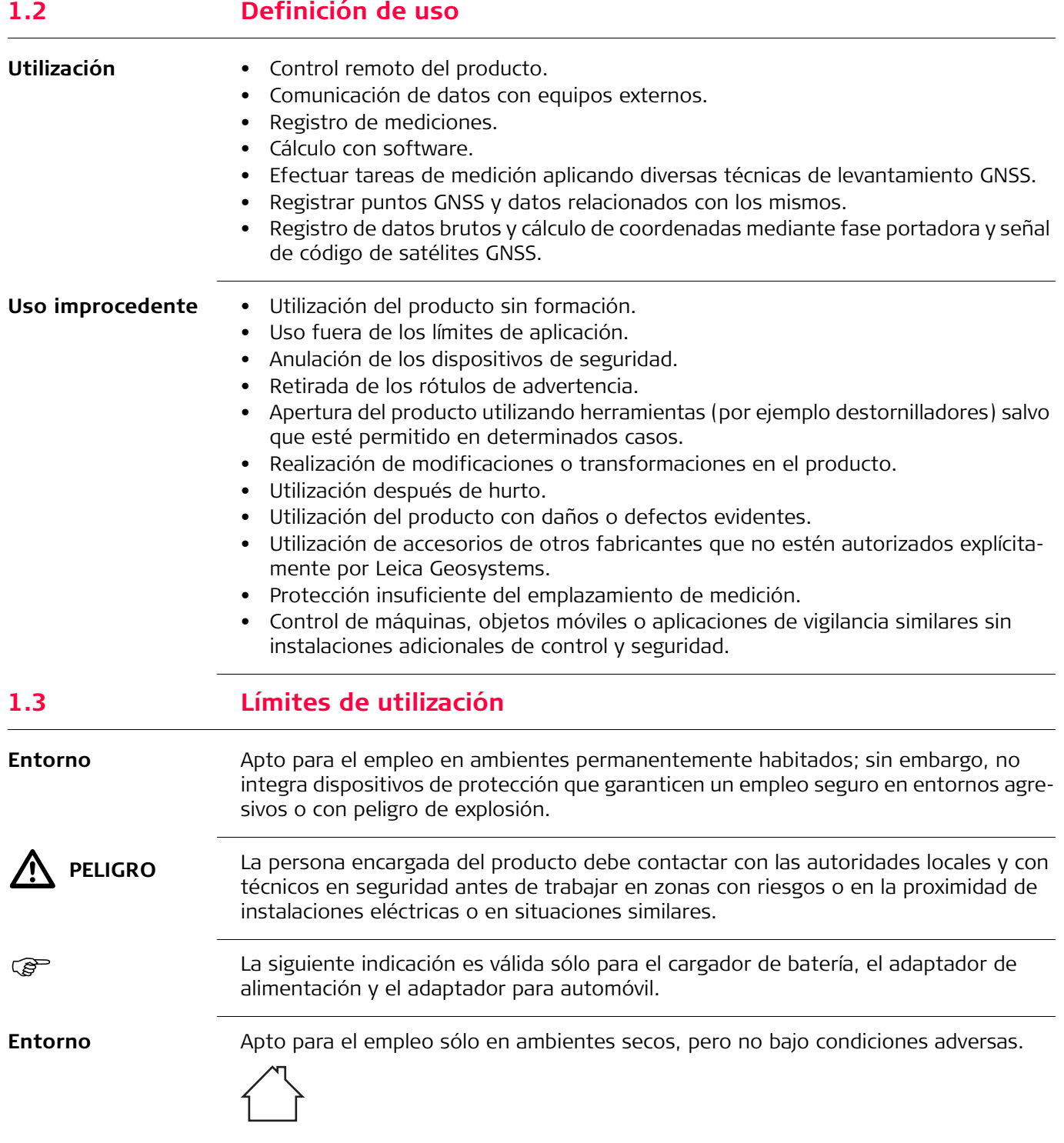

<span id="page-7-0"></span>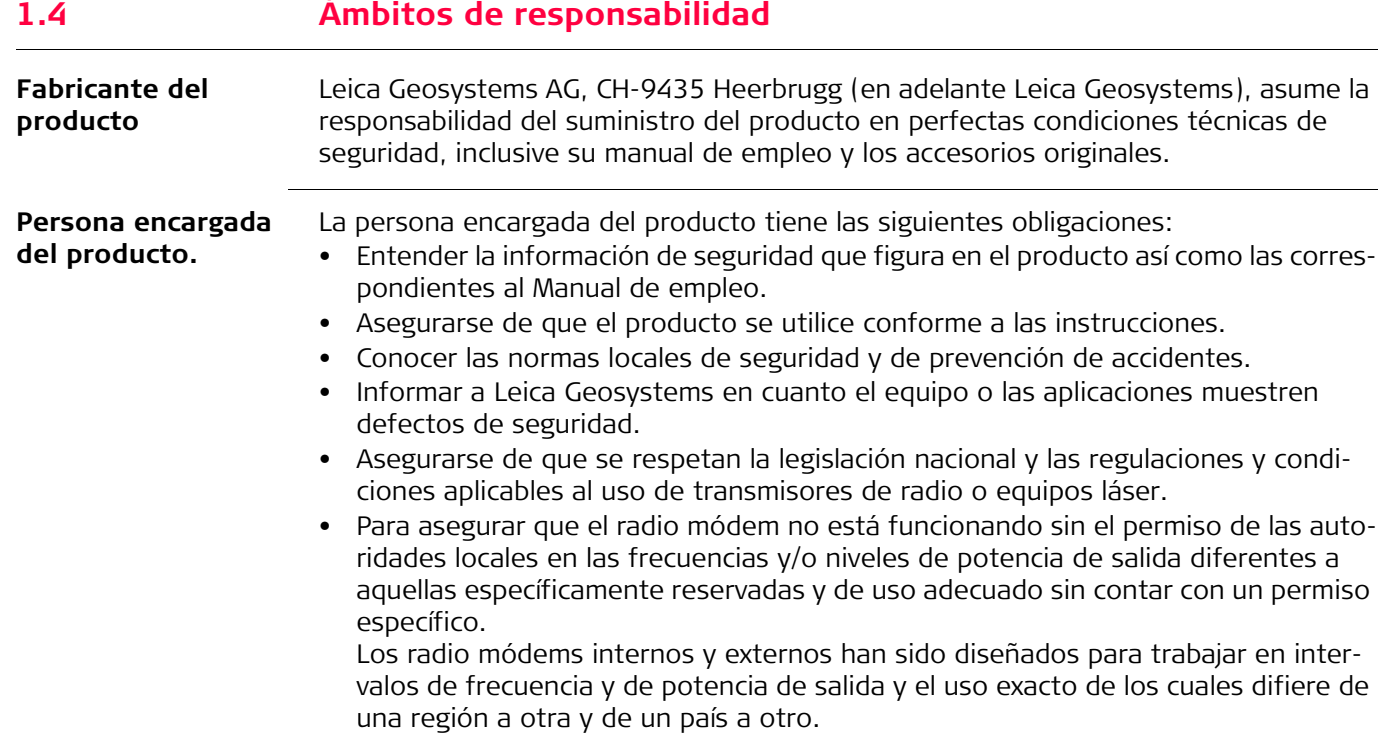

# <span id="page-8-0"></span>**1.5 Peligros durante el uso**

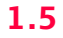

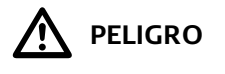

**PELIGRO** Al trabajar con bastones y miras de nivelación y sus prolongaciones en las inmediaciones de instalaciones eléctricas (por ejemplo líneas de alta tensión o tendidos eléctricos de ferrocarril) existe peligro de muerte por una descarga eléctrica.

#### **Medidas preventivas:**

Mantener una distancia de seguridad suficiente con respecto a las instalaciones eléctricas. Si fuera absolutamente imprescindible trabajar junto a esas instalaciones, antes de realizar los trabajos se deberá informar a los responsables de las mismas y se deberán seguir las instrucciones de aquellos.

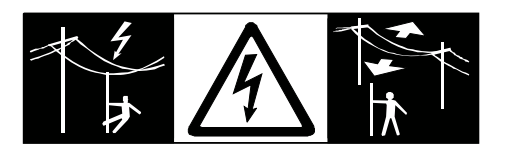

 $\Delta$ 

 **ADVERTENCIA** En aplicaciones dinámicas, como replanteos, pueden producirse accidentes si no se tienen en cuenta las condiciones del entorno, (obstáculos, zanjas o tráfico). **Medidas preventivas:**

> El encargado del producto instruye a todos los usuarios sobre todos los posibles peligros.

> Si el emplazamiento de la medición no se protege o marca suficientemente, pueden llegar a producirse situaciones peligrosas en la circulación, obras, instalaciones indus-

**ADVERTENCIA** 

#### triales, etc. **Medidas preventivas:**

Procurar siempre que el emplazamiento esté suficientemente protegido. Tener en cuenta los reglamentos en materia de seguridad, prevención de accidentes y las normas del Código de la Circulación.

**ALENCIÓN** 

Si los accesorios utilizados con el producto no se fijan correctamente y el producto se somete a acciones mecánicas (caídas o golpes), existe la posibilidad de que el producto quede dañado o haya riesgo para las personas.

### **Medidas preventivas:**

Al efectuar la puesta en estación del producto, asegurarse de que los accesorios se encuentran correctamente adaptados, instalados, asegurados y fijos en la posición necesaria.

Proteger el producto contra acciones mecánicas.

**ADVERTENCIA ADVERTENCIA** Si una antena externa no se coloca correctamente en vehículos u otros medios de transporte, puede desprenderse a causa de vibraciones, golpes o viento, provocando accidentes y daños personales.

### **Medidas preventivas:**

Coloque correctamente la antena externa. La antena externa debe asegurase en forma adicional, por ejemplo, empleando una cuerda de seguridad. Asegúrese de que el dispositivo de montaje esté colocado correctamente y que pueda soportar adecuadamente el peso de la antena externa (>1 kg).

#### **ADVERTENCIA** Al utilizar el producto con accesorios (como mástiles, miras de nivel o jalones), aumenta el riesgo de ser alcanzado por un rayo. **Medidas preventivas:**

No utilizar el producto durante tormentas.

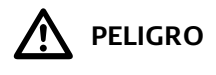

**PELIGRO** Al utilizar el producto con accesorios (como mástiles, miras de nivel o jalones), aumenta el riesgo de ser alcanzado por un rayo. También existe el riesgo de exposición a alta tensión en las cercanías de tendidos eléctricos. El alcance de rayos, picos de tensión, o el contacto con líneas eléctricas pueden causar daños, lesiones e incluso la muerte.

# **Medidas preventivas:**

- No utilice el producto durante una tormenta, ya que incrementa el riesgo de ser alcanzado por un rayo.
- Manténgase a una distancia segura de instalaciones eléctricas. No utilice el producto directamente debajo o en las cercanías de líneas eléctricas. En caso de tener que trabajar en este tipo de emplazamientos, contacte a las autoridades responsables de las mismas y respete las normas que le señalen.
- Si es necesario estacionar el producto en forma permanente en un sitio expuesto, se recomienda dotarlo de un pararrayos. Más adelante se presenta una sugerencia para diseñar un pararrayos para el equipo. Respete siempre las reglamentaciones vigentes en su país en relación a postes y antenas. Dichas instalaciones deben ser efectuadas por un especialista autorizado.
- Para prevenir daños debidos a los efectos indirectos de la caída de rayos (picos de tensión), los cables para la antena, fuente de alimentación o módem deberán protegerse con elementos protectores adecuados, como un pararrayos. Dichas instalaciones deben ser efectuadas por un especialista autorizado.
- Si existe riesgo de tormenta, o si el equipo no va a ser empleado o atendido durante un largo período, desconecte todos los componentes del sistema y desenchufe todos los cables de conexión y los de suministro de energía, por ejemplo, del instrumento - antena.

# $\bigwedge$  ATENCIÓN

 **ATENCIÓN** Durante el transporte, el envío o la eliminación de baterías existe el riesgo de incendio en caso de que la batería se vea expuesta a acciones mecánicas indebidas.

# **Medidas preventivas:**

Antes de enviar el producto o de desecharlo, haga que se descarguen las baterías utilizando el producto hasta que se vacíen.

Cuando se transporten o envíen baterías, la persona encargada del producto debe asegurarse de que se observan las leyes y regulaciones nacionales e internacionales aplicables. Antes de efectuar el transporte o el envío, contacte con la compañía de transporte de pasajeros o mercancías.

**ADVERTENCIA** Una tensión mecánica elevada, las temperaturas ambientales altas o la inmersión en líquidos pueden causar escapes, fuego o explosiones de las baterías. **Medidas preventivas:**

> Proteger las baterías de influencias mecánicas y de las altas temperaturas ambientales. No introducir ni sumergir las baterías en líquidos.

causar lesiones o fuego, por ejemplo si al almacenar o transportar en los bolsillos, los

 $\Delta$ **ADVERTENCIA** Los cortocircuitos en los bornes de las baterías producen recalentamiento que puede

bornes se ponen en contacto con joyas, llaves, papeles metalizados u otros objetos metálicos. **Medidas preventivas:** Asegurarse de que los bornes de las baterías no entran en contacto con objetos de

metal.

 La siguiente indicación es válida sólo para el adaptador de alimentación y el adaptador para automóvil.

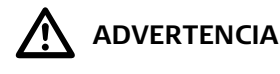

 **ADVERTENCIA** En caso de abrir el producto, puede recibir una descarga eléctrica como resultado de alguna de las siguientes acciones:

- Tocar componentes con corriente eléctrica
- Usar el producto después de intentar efectuar reparaciones en el mismo **Medidas preventivas:**

No abrir el producto. Sólo los talleres de servicios autorizados por Leica Geosystems pueden reparar estos productos.

 La siguiente indicación es válida sólo para el adaptador de alimentación y el adaptador para automóvil.

 $\bigtriangleup$ 

 **ADVERTENCIA** El producto no está diseñado para usarlo en ambientes húmedos ni en condiciones extremas. Si la unidad se moja, existe el riesgo de recibir una descarga eléctrica. **Medidas preventivas:**

> Usar el producto únicamente en ambientes secos, por ejemplo en edificios o vehículos. Proteger el producto de la humedad. Evitar el uso del producto si este se humedece.

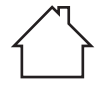

**ADVERTENCIA** 

 **ADVERTENCIA** Si el producto se elimina de forma indebida pueden producirse las siguientes situaciones:

- Si se queman piezas de plástico se producen gases tóxicos que pueden ser motivo de enfermedad para las personas.
- Si se dañan o calientan intensamente las baterías, pueden explotar y causar intoxicaciones, quemaduras, corrosiones o contaminación medioambiental.
- Si el producto se desecha de forma irresponsable, es posible que personas no autorizadas utilicen el equipo de modo improcedente. Esto podría causar graves lesiones a terceros así como contaminación medioambiental.

# **Medidas preventivas:**

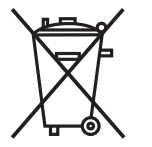

No desechar el producto con la basura doméstica.

Eliminar el producto correctamente. Cumplir con las normas de eliminación específicas del país.

Proteger el equipo en todo momento impidiendo el acceso a él de personas no autorizadas.

La información específica sobre la gestión de desechos y el tratamiento del producto puede descargarse de la página principal de Leica Geosystems (en http://www.leica-geosystems.com/treatment) o solicitarse al distribuidor de Leica Geosystems.

**ADVERTENCIA** 

 **ADVERTENCIA** Sólo los talleres de servicios autorizados por Leica Geosystems pueden reparar estos productos.

<span id="page-11-2"></span><span id="page-11-1"></span><span id="page-11-0"></span>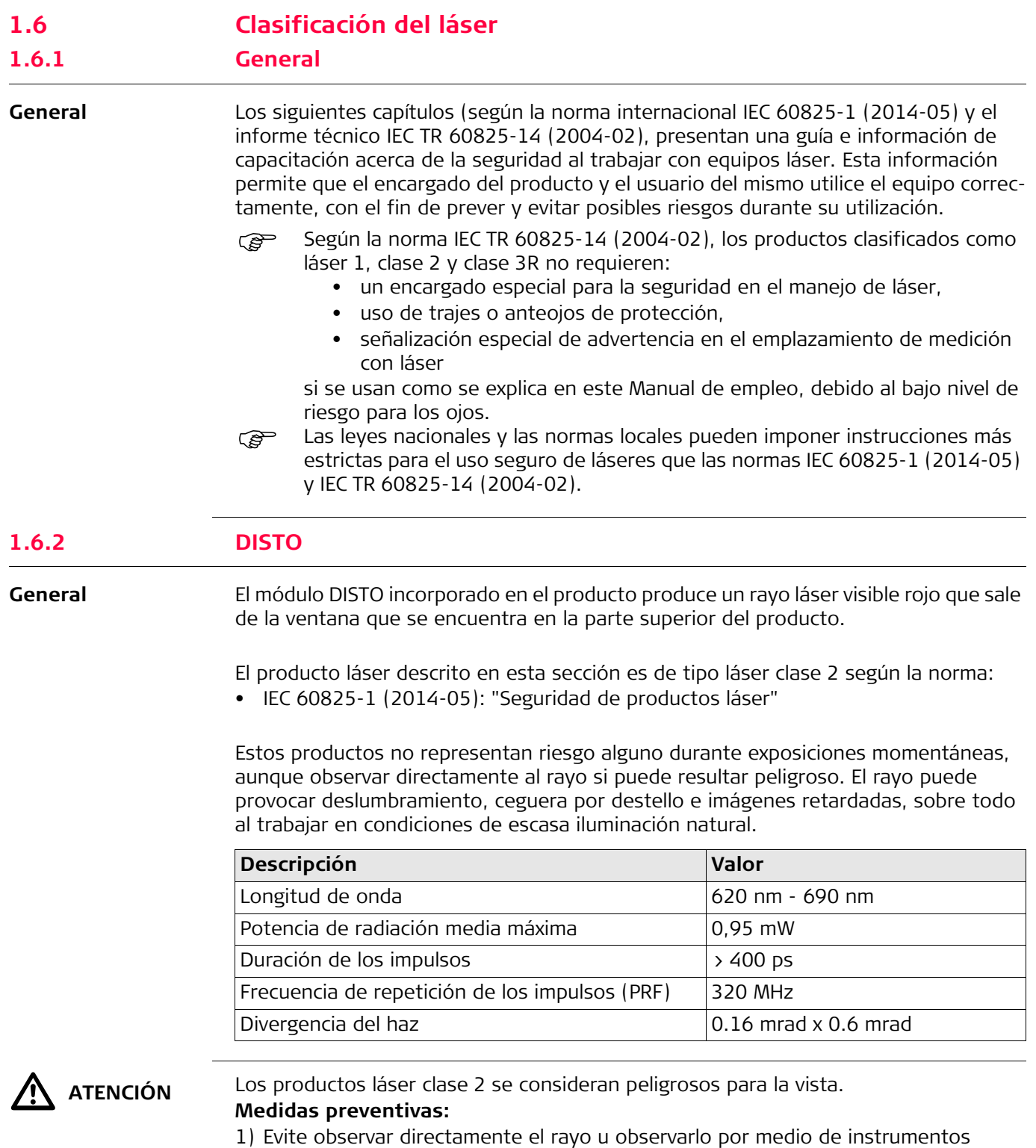

- ópticos.
- 2) Evite dirigir el rayo a otras personas o animales.

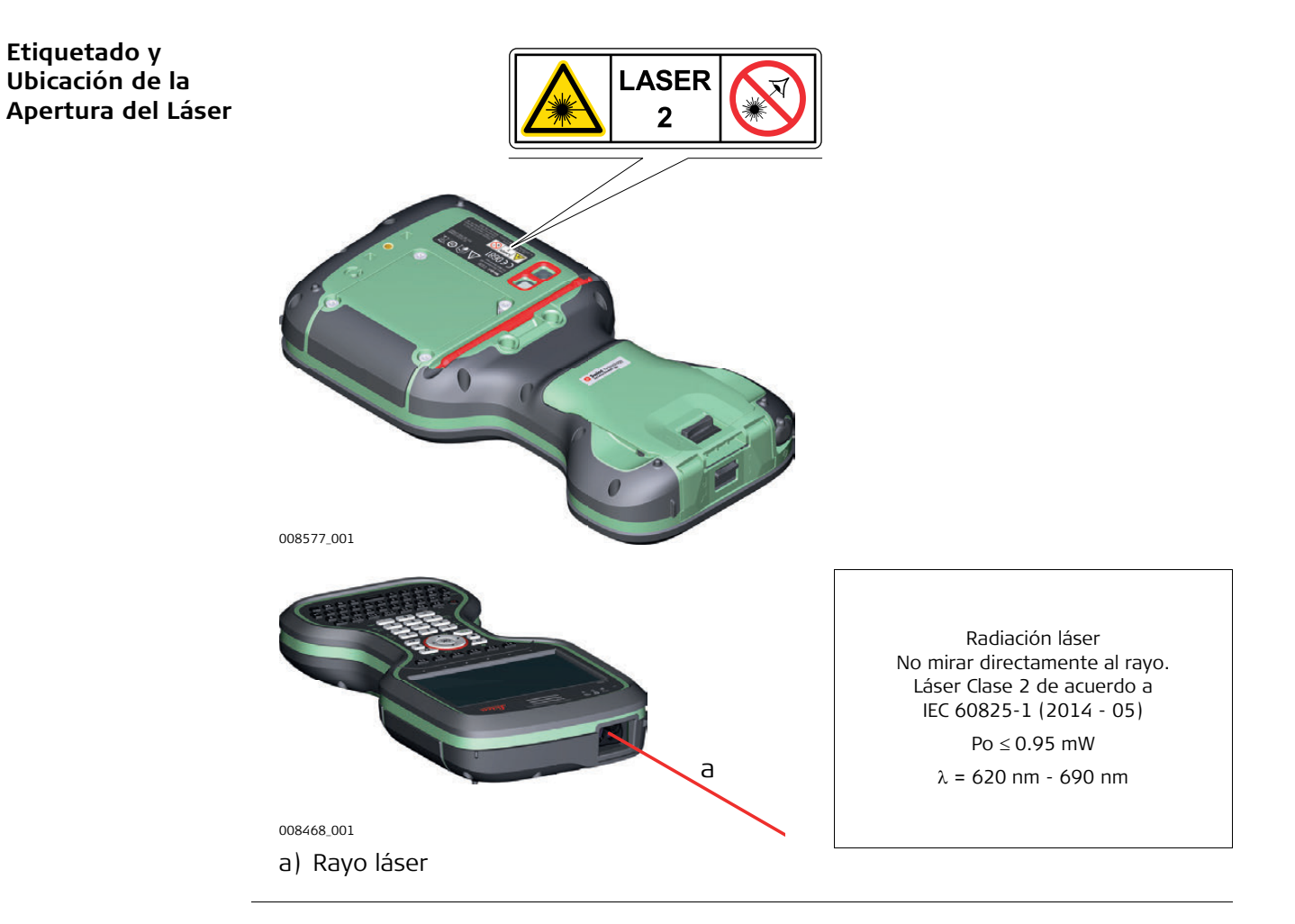

<span id="page-13-0"></span>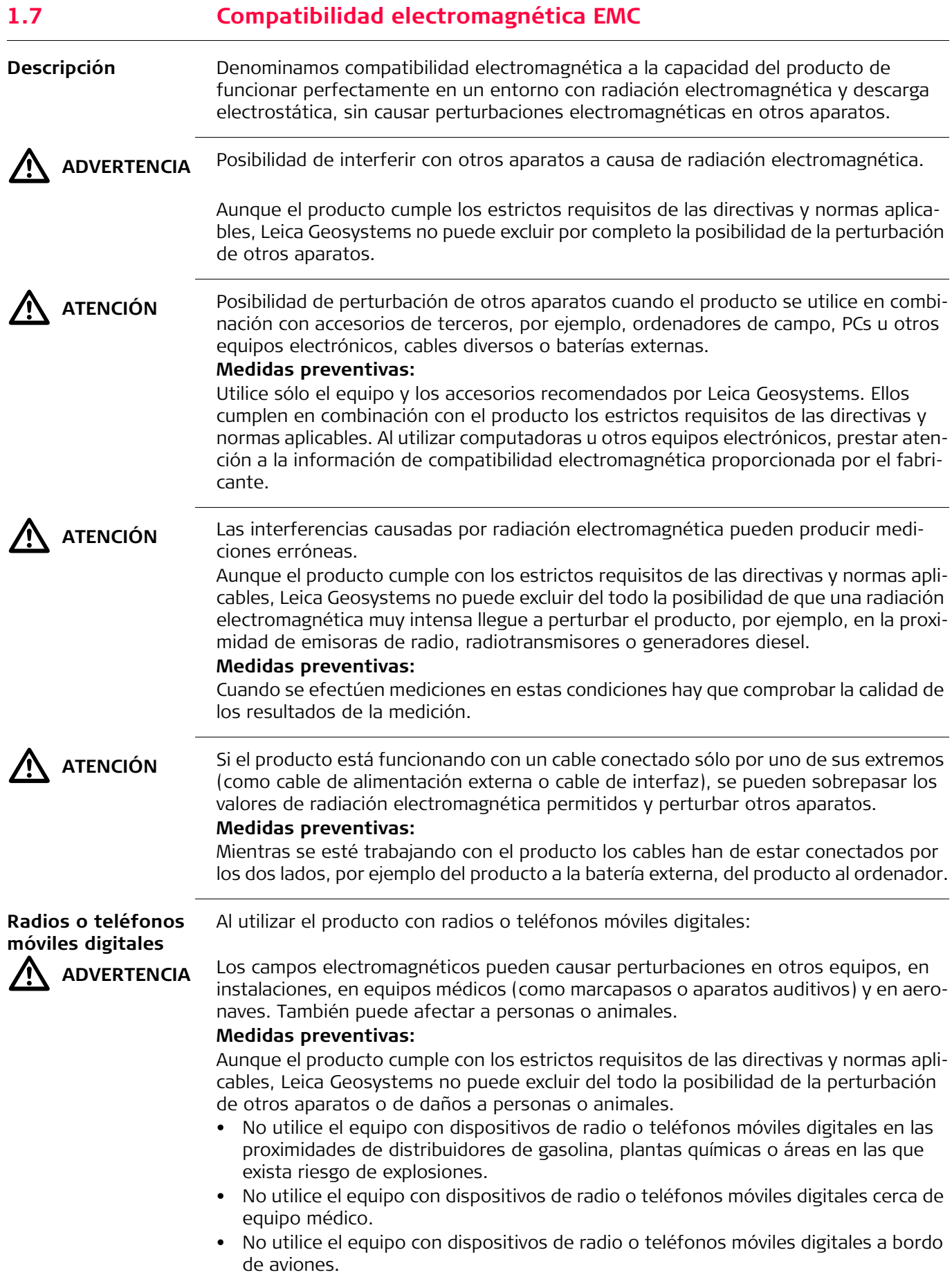

<span id="page-14-0"></span>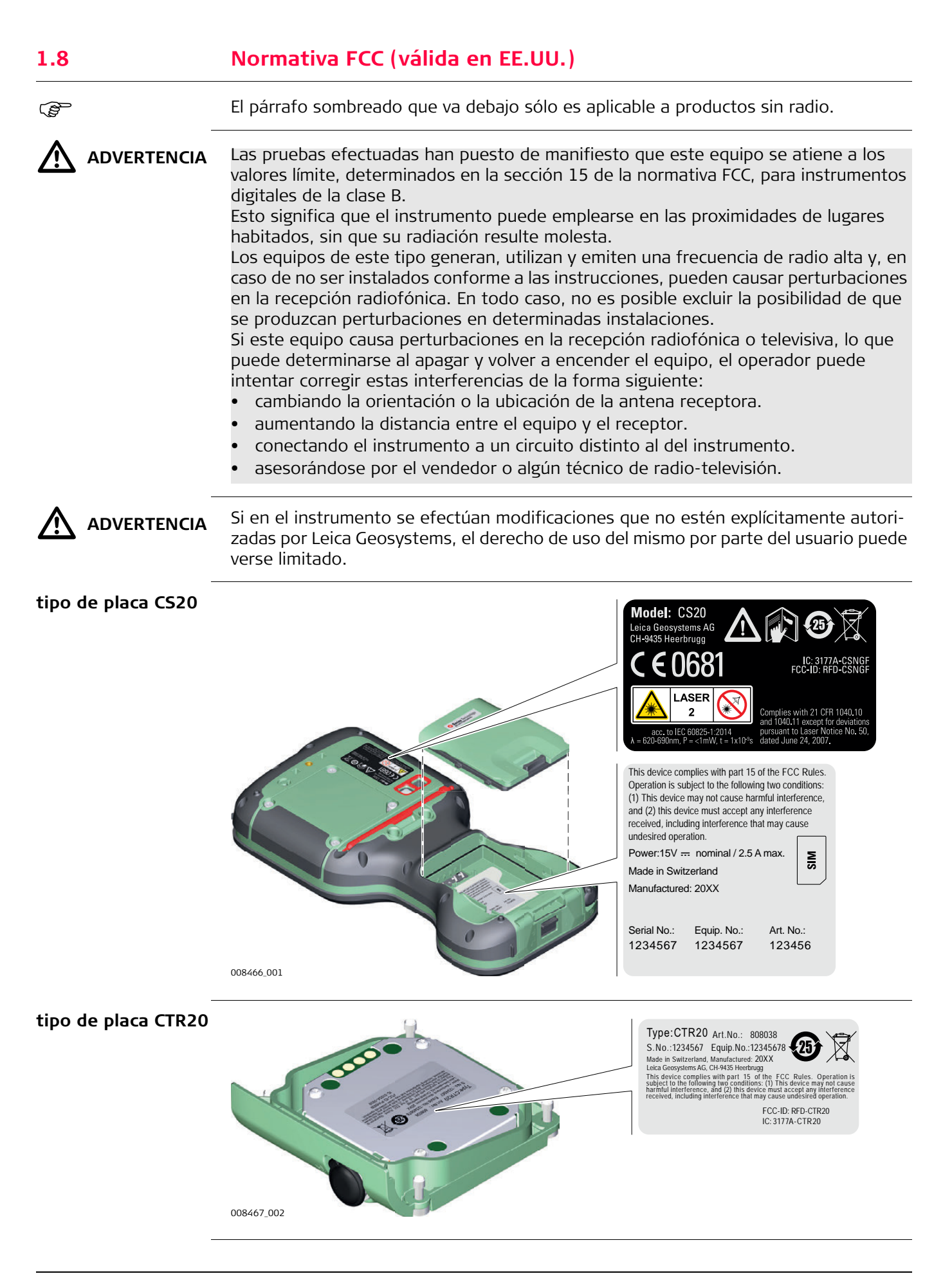

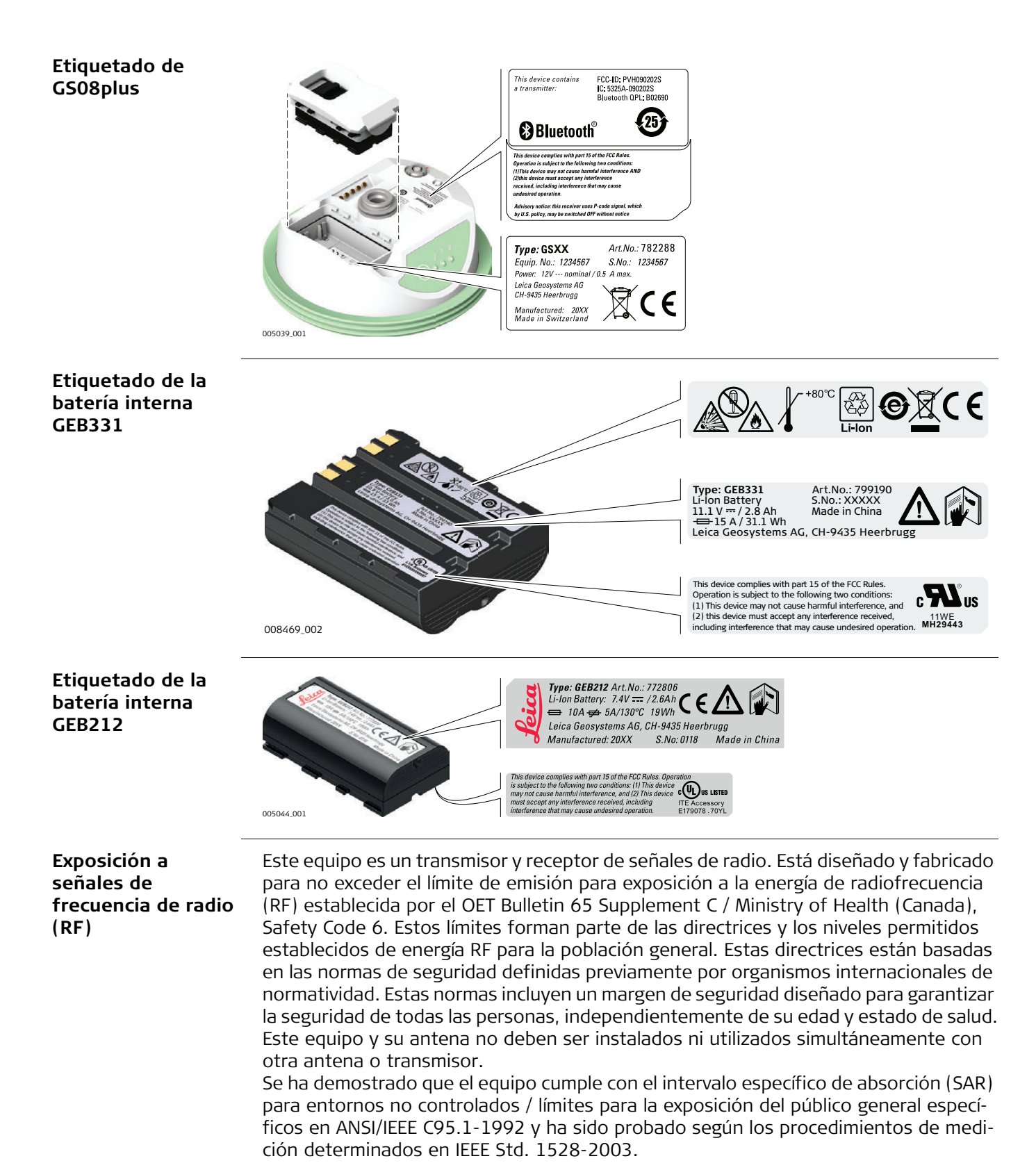

 $\Delta$  **ADVERTENCIA** This Class (B) digital apparatus complies with Canadian ICES-003. Cet appareil numérique de la classe (B) est conforme à la norme NMB-003 du Canada. <span id="page-16-0"></span>**2 Descripción del sistema**

<span id="page-16-1"></span>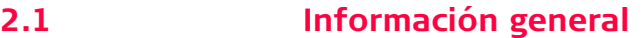

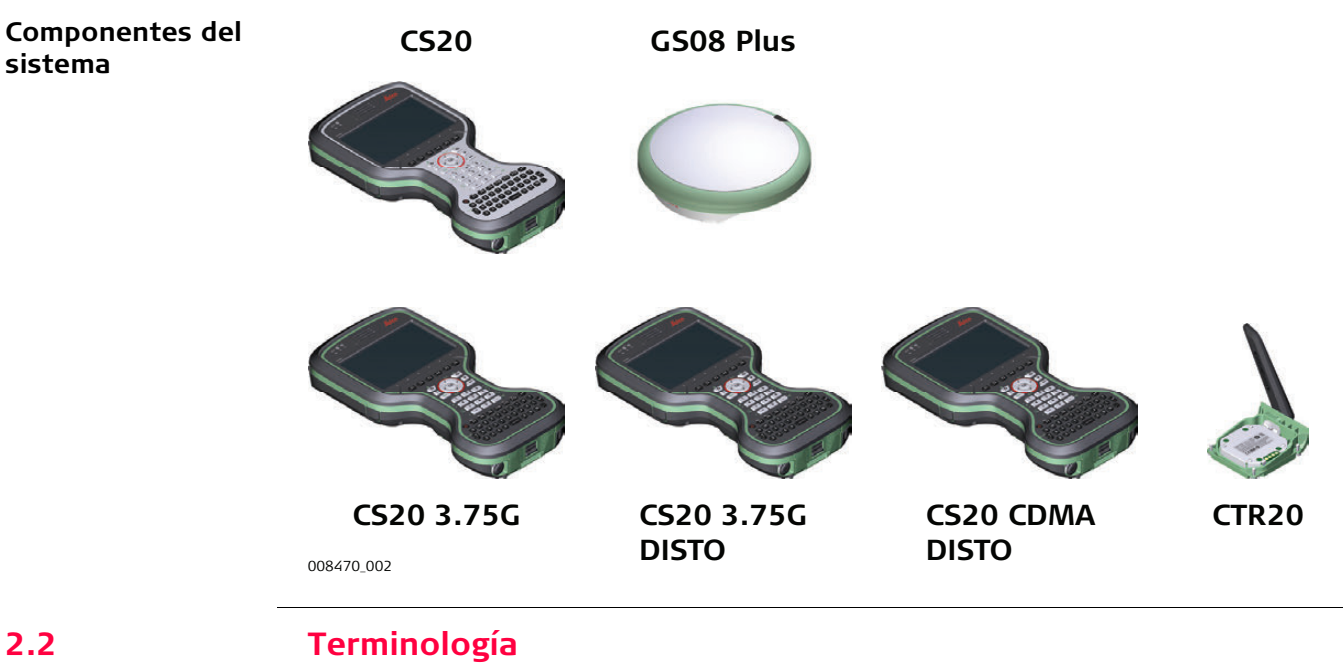

<span id="page-16-2"></span>**CS descripción general**

**Modelos disponibles** CS es un término general para describir varios modelos de controlador multipropósito que se usa con los instrumentos GNSS y TS.

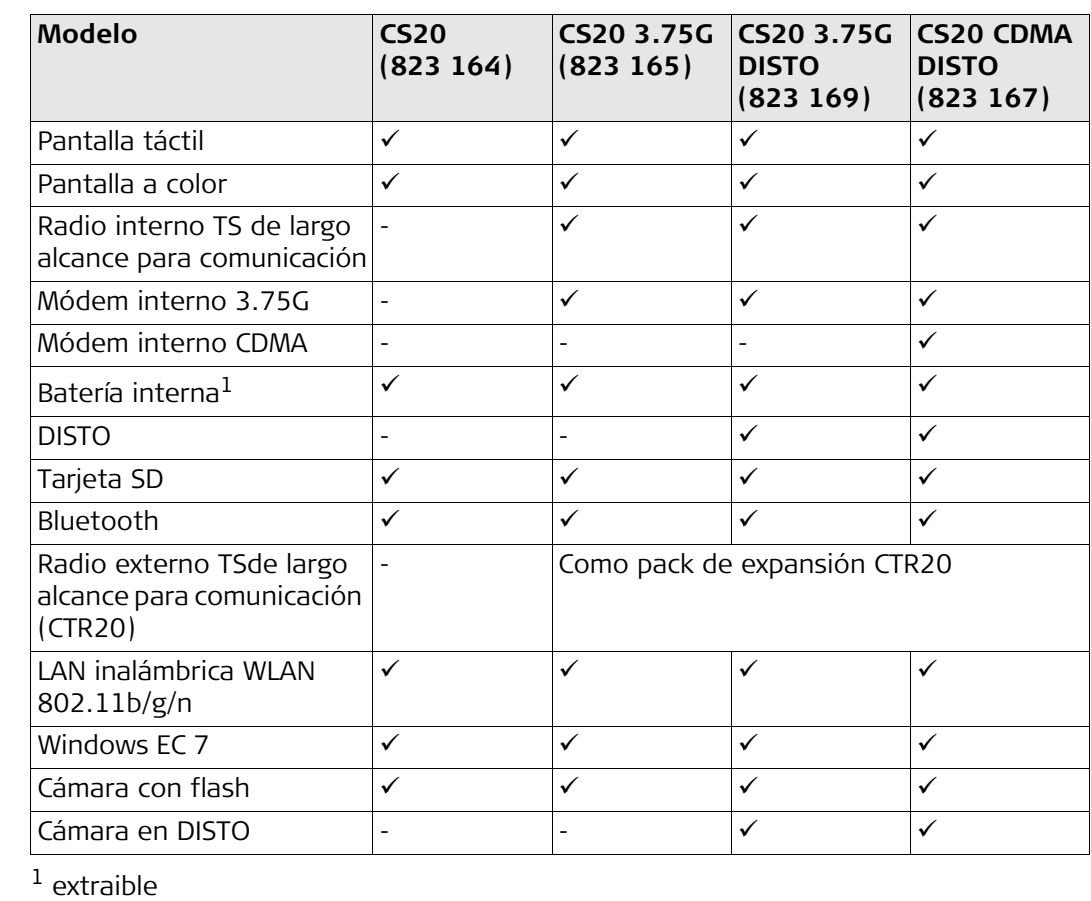

**Radios CS disponibles**

# **Los radios para control remoto (RCS) están disponibles para las siguientes opciones:**

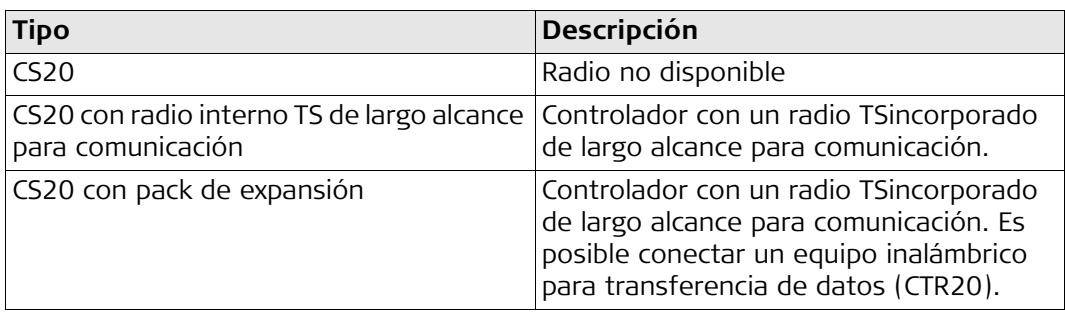

<span id="page-18-1"></span>

# <span id="page-18-0"></span>**2.3 Concepto del sistema 2.3.1 Concepto del programa**

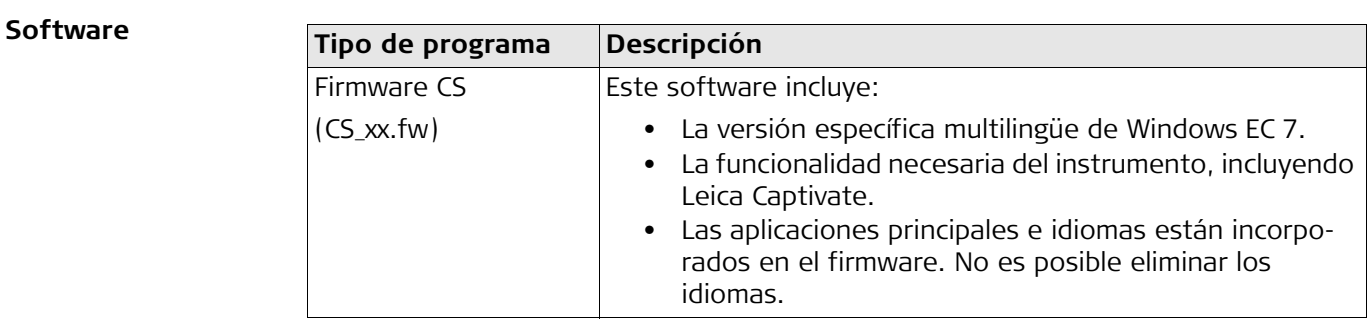

# **Software para el GS08plus**

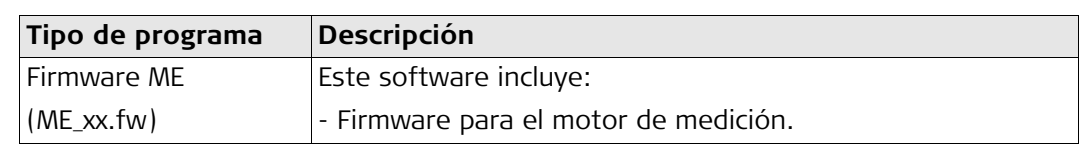

**Carga del programa** La transferencia del firmware puede tardar algún tiempo. Asegúrese de que la batería tenga por lo menos un 75% de carga antes de comenzar la transferencia y no retire la batería durante el proceso de transferencia.

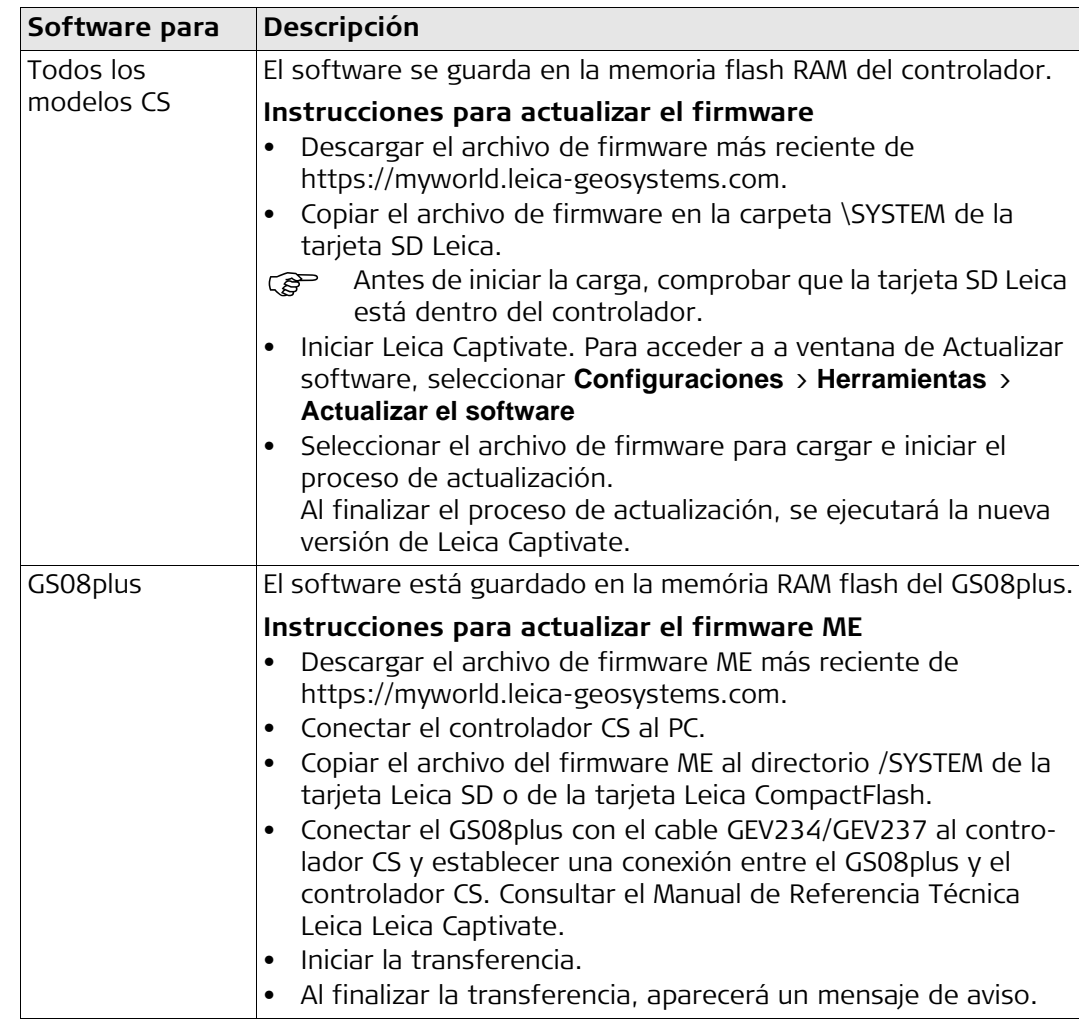

<span id="page-19-0"></span>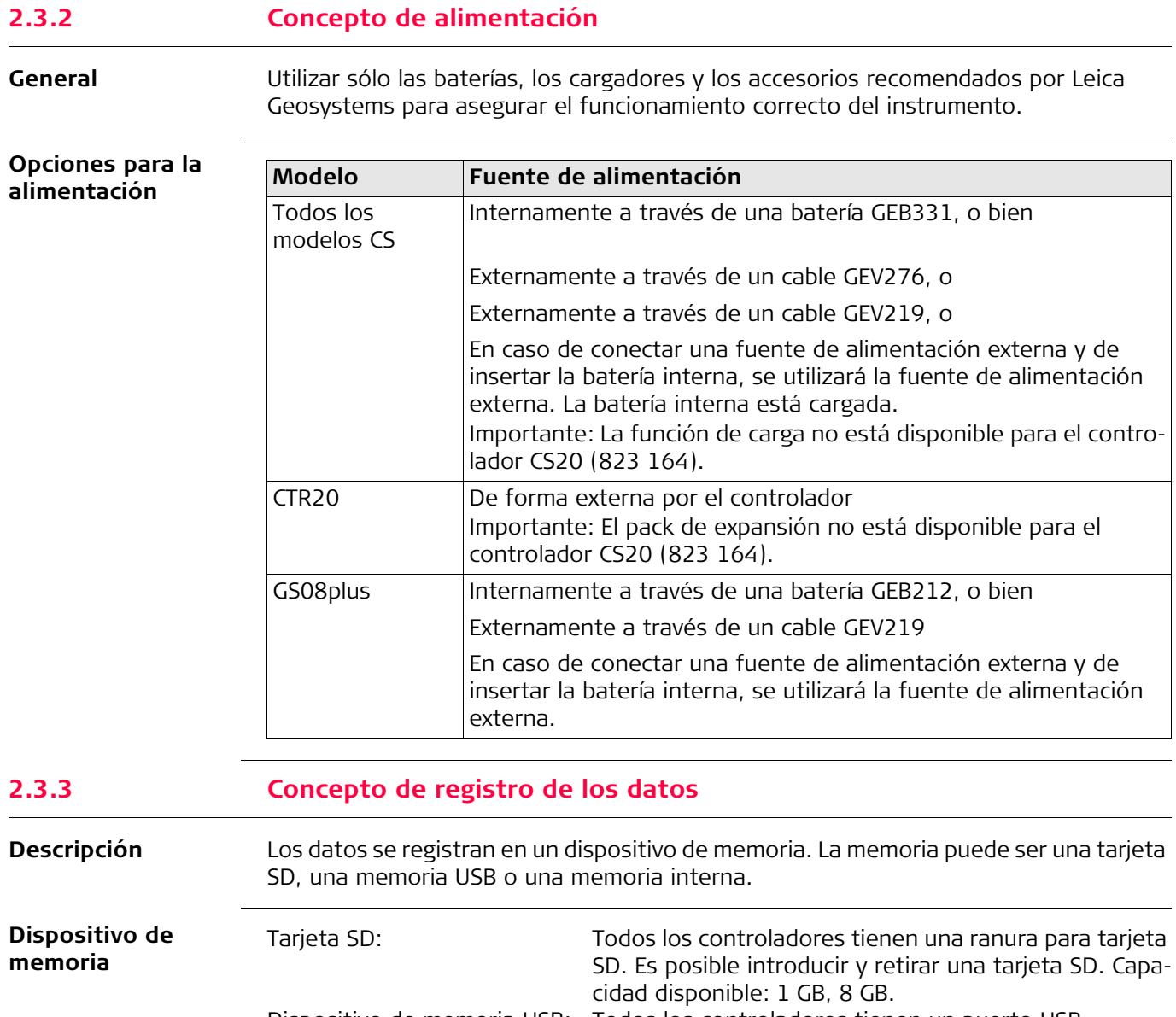

<span id="page-19-1"></span>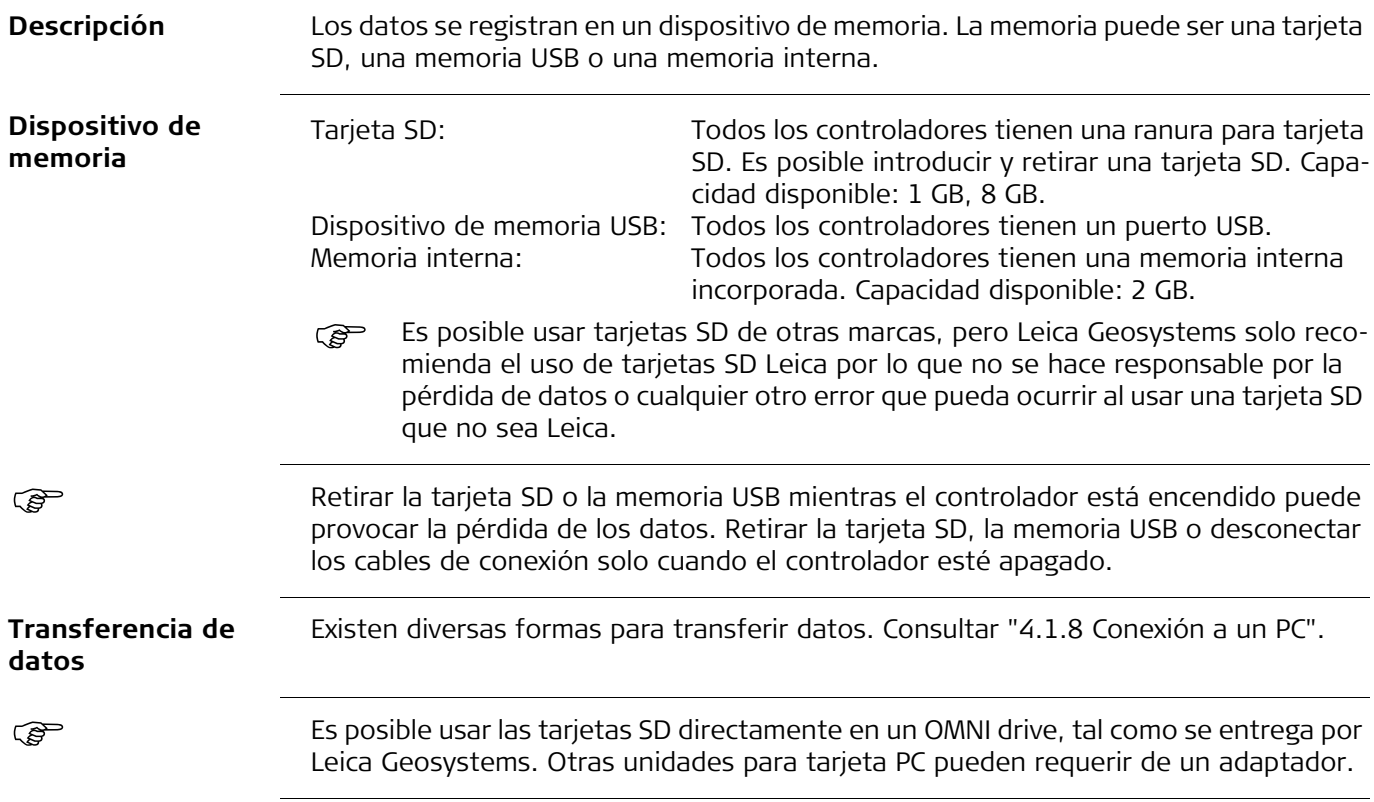

<span id="page-20-0"></span>**Maletín para el instrumento GS y accesorios 1/2**

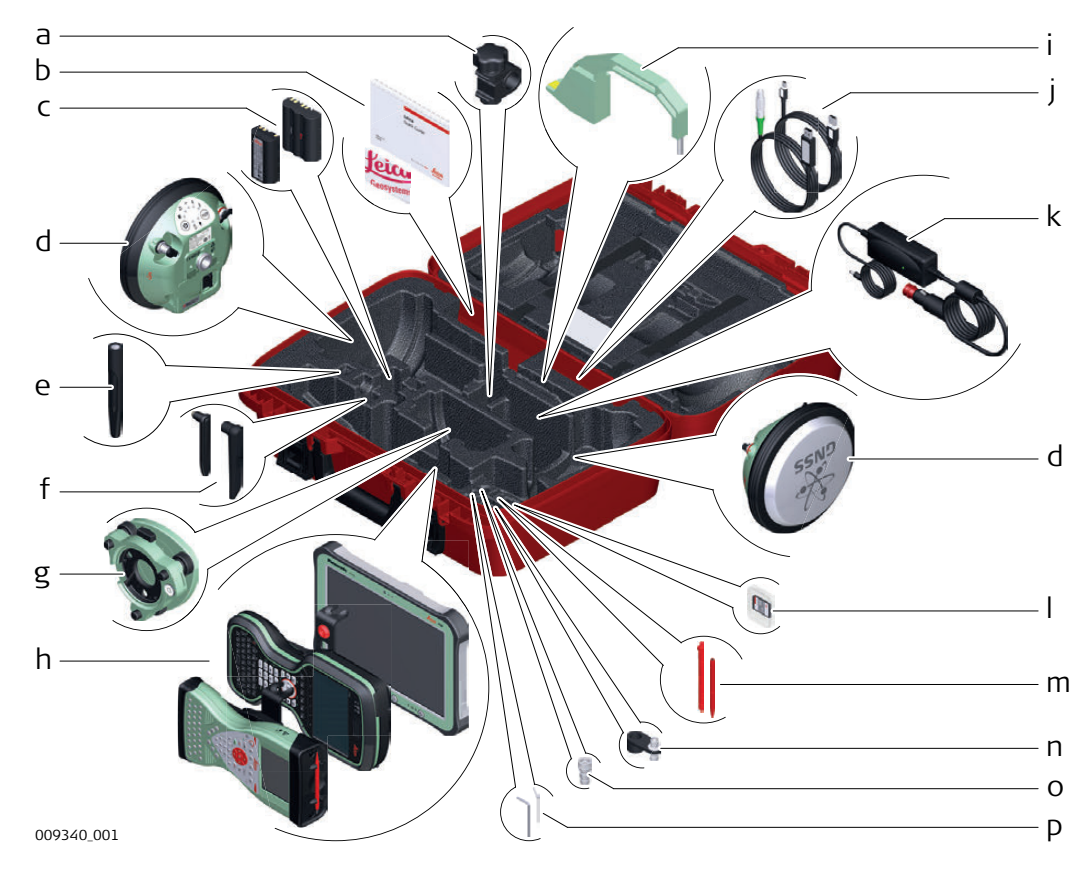

- a) Abrazadera GHT63
- b) Manuales y tarjeta USB con documentación
- c) GEB212 o baterías GEB311
- d) Antena
- e) Antena móvil GAT18
- f) Antena para radio GAT21, GAT25 o GAT26
- g) Base nivelante
- h) Controlador CS15 con soporte GHT62 o controlador CS20 con soporte GHT66 o tableta CS35
- i) Gancho de alturas
- j) Cables
- k) Adaptador GDC221 para automóvil
- l) Tarjetas SD
- m) Punteros
- n) Brazo GAD34 de 3 cm
- o) Adaptador TNC QN
- p) Llave Allen y herramienta para ajuste

# **Maletín para el instrumento GS y accesorios 2/2**

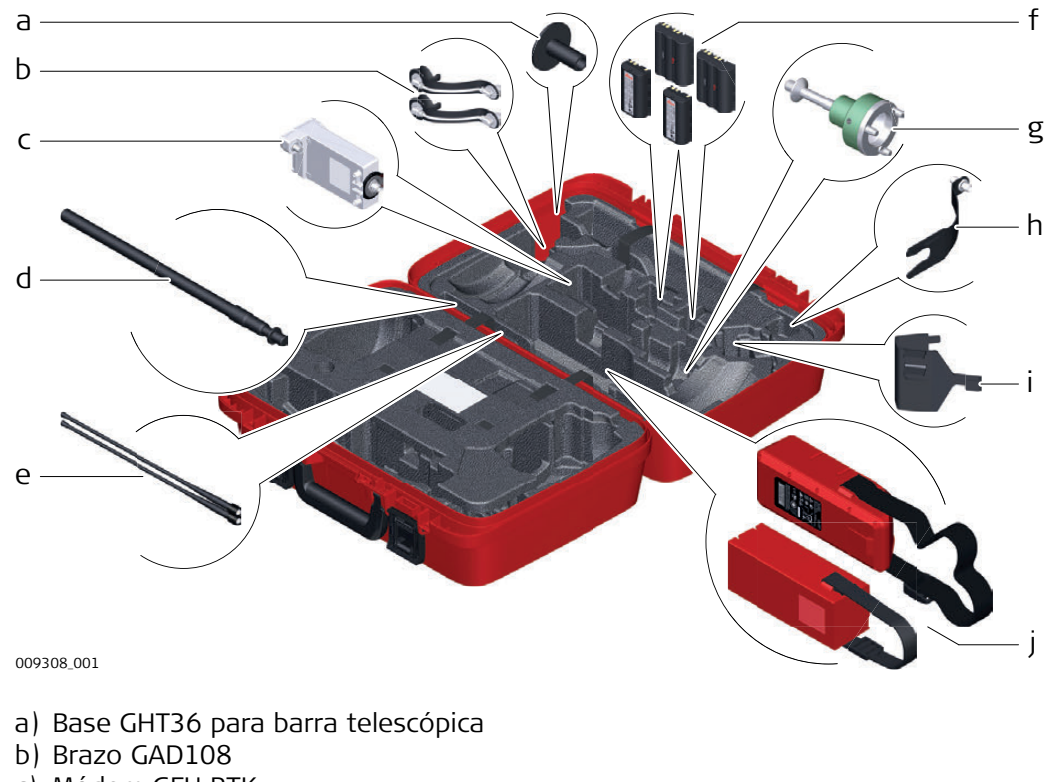

- c) Módem GFU RTK
- d) Barra telescópica GAD32
- e) Antenas de radio GAT1 o GAT2
- f) GEB212 o baterías GEB311
- g) Soporte GRT146
- h) Brazo GAD33
- i) Soporte para trípode GHT58 para GFU
- j) Batería externa

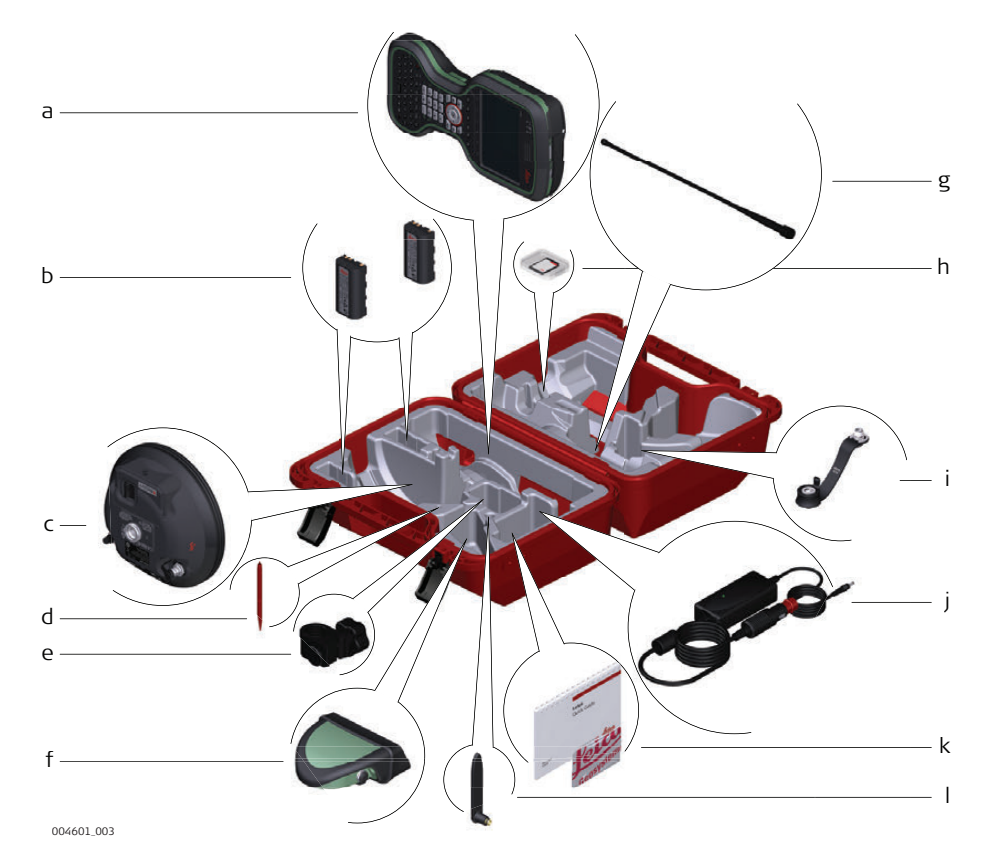

- a) Controlador
- b) Baterías GEB212
- c) Antena
- d) Punteros
- e) Adaptador GHT63 para automóvil
- f) Radio CGR
- g) Antena GAT21 para radio CGR
- h) Tarjeta microSD. Incluye adaptador para tarjeta SD
- i) Brazo GAD108
- j) Adaptador para automóvil
- k) Manual y tarjeta USB con documentación
- l) Antena para radio

<span id="page-23-0"></span>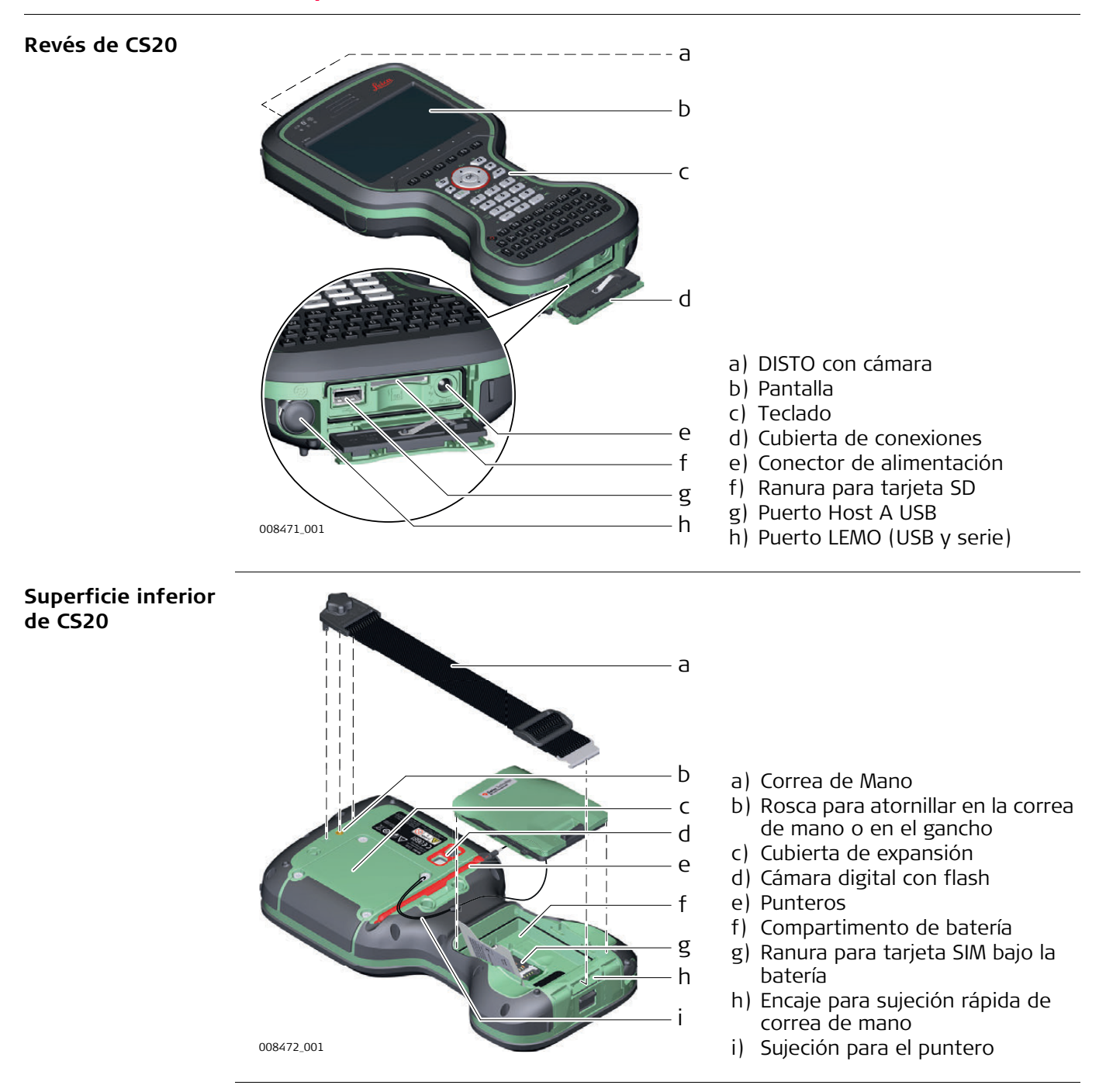

<span id="page-24-0"></span>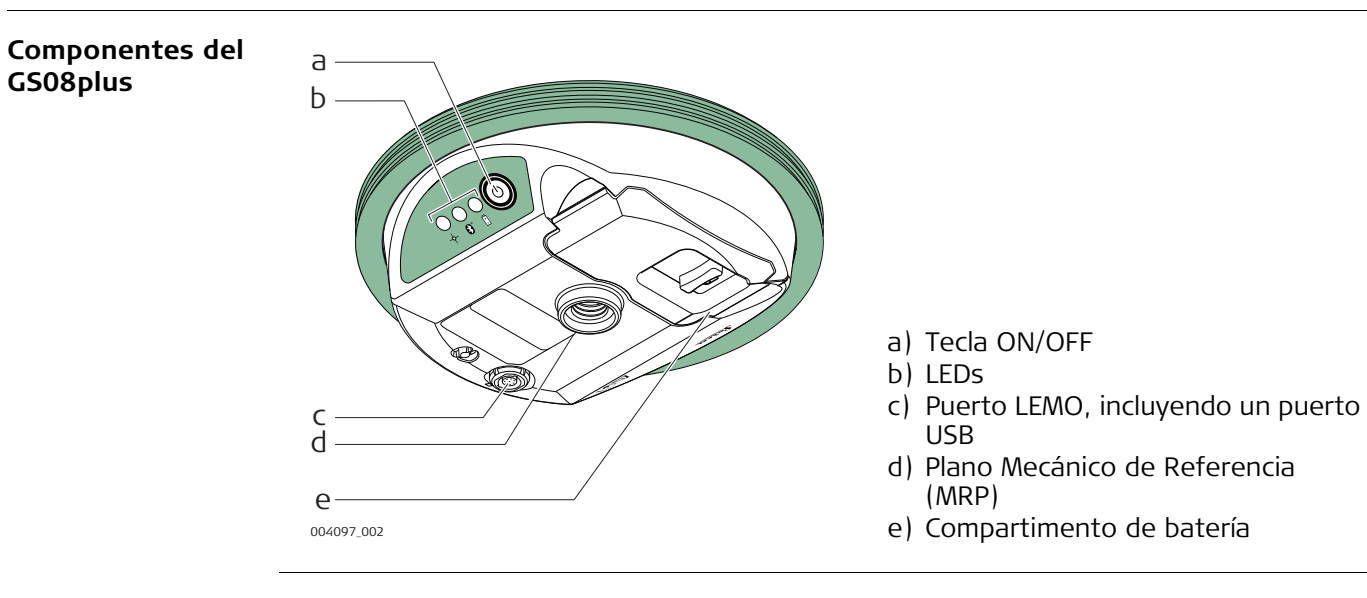

# <span id="page-25-0"></span>**3 Interfaz de usuario**

<span id="page-25-1"></span>**3.1 Teclado**

**Teclado en pantalla** 

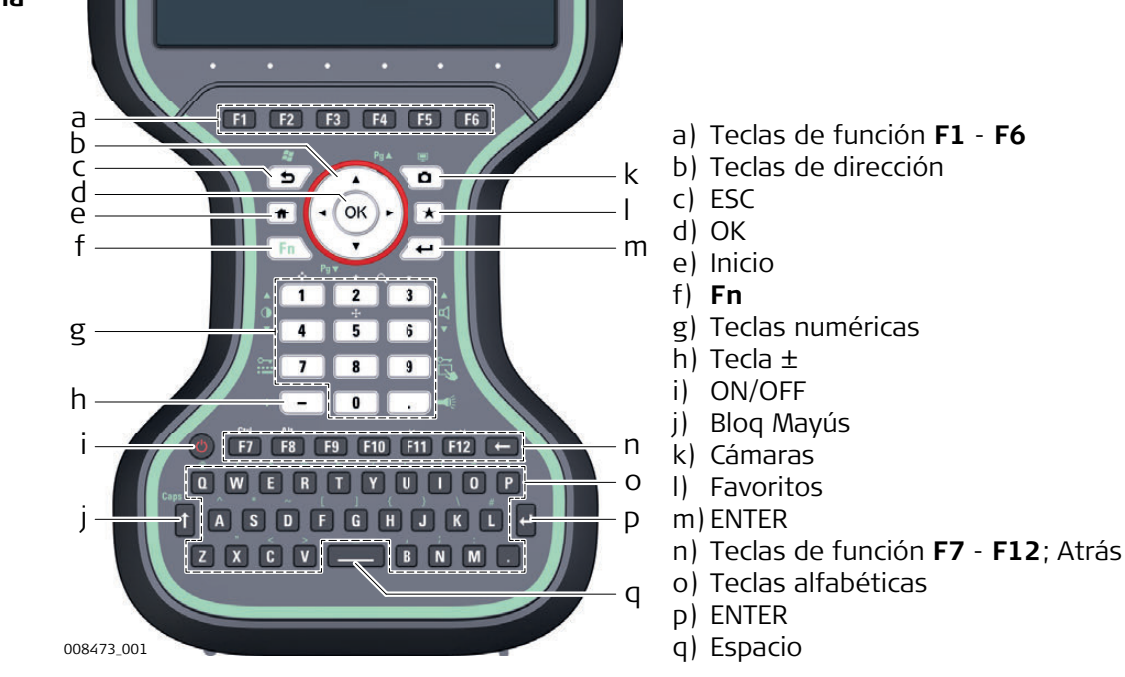

# **Teclas**

![](_page_25_Picture_285.jpeg)

![](_page_26_Picture_196.jpeg)

**Combinaciones de teclas**

![](_page_26_Picture_197.jpeg)

# <span id="page-27-0"></span>**3.2 Principios de funcionamiento**

**Teclado y pantalla táctil** La interfaz de usuario se maneja a través del teclado o de la pantalla táctil con el lápiz suministrado. La línea de trabajo es la misma en introducciones por el teclado o por la pantalla táctil, la única diferencia radica en la manera en que se selecciona e introduce la información.

# **Manejo mediante el teclado**

La información se selecciona y se introduce utilizando las teclas. Consultar ["3.1](#page-25-1)  [Teclado"](#page-25-1) para una descripción más detallada de las teclas y sus funciones.

# **Manejo mediante la pantalla táctil**

La información se selecciona y se introduce en la pantalla utilizando el lápiz suministrado.

![](_page_27_Picture_101.jpeg)

<span id="page-28-1"></span><span id="page-28-0"></span>**Indicadores LED** El controlador tiene indicadores LED, Los cuales indican el estado básico del controlador.

![](_page_28_Figure_3.jpeg)

# **Descripción de los LED**

![](_page_28_Picture_125.jpeg)

# <span id="page-29-0"></span>**Indicadores LED Descripción**

El instrumento GS08plus cuenta con indicadores LED (diodos de emisión de luz). muestran el estado básico del instrumento.

# **Ilustración**

![](_page_29_Picture_5.jpeg)

- a) LED de seguimiento (TRK)
- b) LED Bluetooth (BT)
- c) LED de alimentación (PWR)

# **Descripción de los LED**

![](_page_29_Picture_139.jpeg)

<span id="page-30-2"></span><span id="page-30-1"></span><span id="page-30-0"></span>![](_page_30_Picture_72.jpeg)

# **Configuración del equipo**

![](_page_31_Figure_1.jpeg)

p) Memoria USB

# **Configuración del equipo paso a paso Paso Descripción**

![](_page_32_Picture_65.jpeg)

<span id="page-33-0"></span>

**Componente para el soporte GHT66** El soporte GHT66 se forma por los siguientes componentes:

![](_page_33_Figure_3.jpeg)

# **Abrazadera GHT63**

- a) Manguito de plástico
- b) Abrazadera para bastón
- c) Perno de sujeción

# **Soporte GHT66**

- d) Botón de ajuste
- e) Broche superior
- f) Placa de instalación
- g) Broche inferior
- h) Tornillo de ajuste
- i) Brazo de instalación

# **Fijación del controlador y del GHT66 a un bastón, paso a paso**

![](_page_33_Picture_217.jpeg)

![](_page_34_Picture_108.jpeg)

# <span id="page-34-0"></span>**4.1.3 Colocación de la correa de mano en el CS**

**Fijar la correa de mano (GHT67), paso a paso**

![](_page_34_Figure_4.jpeg)

![](_page_34_Picture_109.jpeg)

<span id="page-35-0"></span>**Fijar el gancho (GHT68), paso a paso**

![](_page_35_Figure_3.jpeg)

![](_page_35_Picture_55.jpeg)

<span id="page-36-0"></span>![](_page_36_Picture_138.jpeg)

![](_page_36_Picture_139.jpeg)

# <span id="page-37-0"></span>**4.1.6 Introducir y retirar una tarjeta SIM**

del candado cerrado.

![](_page_37_Figure_1.jpeg)

**Introducir y retirar una tarjeta SIM, paso a paso**

![](_page_37_Figure_3.jpeg)

![](_page_37_Picture_146.jpeg)

<span id="page-38-0"></span>**Instalación del pack de extensión, paso a paso**

Esta sección solo es válida para los modelos CS20 3.75G, CS20 3.75G DISTO y CS20 CDMA DISTO.

 ¡El CTR20 no está disponible en los países de la UE debido a las normas de EN 300 328 V.1.8.1!

![](_page_38_Figure_4.jpeg)

#### 008507\_001

 ¡Si la cubierta de expansión o el pack de expansión no están instalados en el controlador, la protección IP68 no es válida! Retirar la cubierta de expansión o el pack de expansión en un entorno seco y libre de polvo.

![](_page_38_Picture_111.jpeg)

<span id="page-39-0"></span>![](_page_39_Picture_115.jpeg)

 $\overline{\vee}$  Delete the driver software for this device.

 $OK$ 

Cancel

![](_page_40_Picture_101.jpeg)

![](_page_41_Picture_33.jpeg)

![](_page_42_Picture_118.jpeg)

![](_page_42_Picture_119.jpeg)

# <span id="page-42-0"></span>**4.1.9 Habilitar WLAN en Windows EC7**

**Habilitar WLAN, paso a paso**

![](_page_42_Picture_120.jpeg)

<span id="page-43-1"></span><span id="page-43-0"></span>![](_page_43_Picture_78.jpeg)

<span id="page-44-0"></span>![](_page_44_Figure_2.jpeg)

![](_page_44_Figure_3.jpeg)

![](_page_44_Picture_89.jpeg)

**Introducir y retirar la batería en el GS08plus, paso a paso**

![](_page_45_Figure_1.jpeg)

![](_page_45_Picture_93.jpeg)

# <span id="page-46-0"></span>**4.2.3 Carga de la batería**

**Cargar la batería dentro del CS20: Paso a paso**

 Importante: La función de carga no está disponible para el controlador CS20 (823 164).

![](_page_46_Figure_3.jpeg)

# **Carga de la batería para el GS08plus**

Para cargar las baterías del /GS08plus, utilizar los cargadores Leica Geosystems GKL311 o GKL341. Para mayor información, consultar el Manual de uso del GKL311 o del GKL341.

de energía.

<span id="page-47-0"></span>![](_page_47_Picture_158.jpeg)

<span id="page-48-1"></span><span id="page-48-0"></span>![](_page_48_Picture_118.jpeg)

**paso**

![](_page_48_Picture_2.jpeg)

008502\_001

![](_page_48_Picture_119.jpeg)

<span id="page-49-0"></span>![](_page_49_Picture_1.jpeg)

**introducir una memoria USB, paso a paso**

![](_page_49_Picture_3.jpeg)

![](_page_49_Picture_60.jpeg)

2. Introducir la memoria USB en el puerto host USB A.

<span id="page-50-0"></span>![](_page_50_Picture_147.jpeg)

# <span id="page-50-1"></span>**4.6 Uso del flash de la cámara como fuente de iluminación**

![](_page_50_Picture_148.jpeg)

<span id="page-51-2"></span><span id="page-51-1"></span><span id="page-51-0"></span>![](_page_51_Picture_124.jpeg)

<span id="page-52-0"></span>![](_page_52_Picture_72.jpeg)

<span id="page-53-1"></span><span id="page-53-0"></span>![](_page_53_Picture_142.jpeg)

# **Dimensiones**

![](_page_53_Figure_2.jpeg)

# **Peso**

![](_page_53_Picture_143.jpeg)

# **Dispositivos de memoria**

Es posible almacenar los datos en la tarjeta SD, en una memoria USB o en la memoria interna.

# **Alimentación**

![](_page_53_Picture_144.jpeg)

**Batería interna**

![](_page_54_Picture_219.jpeg)

\* El tiempo de funcionamiento depende del uso de equipos de comunicación inalámbricos.

### **Especificaciones ambientales**

# **Temperatura**

![](_page_54_Picture_220.jpeg)

# **Protección contra el agua, el polvo y la arena**

![](_page_54_Picture_221.jpeg)

# **Humedad**

![](_page_54_Picture_222.jpeg)

# **Interfaces**

![](_page_54_Picture_223.jpeg)

**Formato de datos para RS232**

Los valores predeterminados son:

![](_page_54_Picture_224.jpeg)

# **Puertos**

![](_page_54_Picture_225.jpeg)

<span id="page-55-2"></span><span id="page-55-1"></span><span id="page-55-0"></span>![](_page_55_Picture_157.jpeg)

<span id="page-56-0"></span>![](_page_56_Picture_173.jpeg)

# **Datos eléctricos**

![](_page_56_Picture_174.jpeg)

# **Especificaciones ambientales**

**Temperatura**

![](_page_57_Picture_70.jpeg)

# **Protección contra el agua, el polvo y la arena**

![](_page_57_Picture_71.jpeg)

**Protección**

Hasta 100 %

Los efectos de la condensación se pueden contrarrestar de forma efectiva secando periódicamente la antena.

# <span id="page-58-0"></span>**6.3 Conformidad con regulaciones nacionales**

<span id="page-58-1"></span>![](_page_58_Picture_163.jpeg)

CS20, WLAN 2400 - 2484

Banda cuádruple GSM y banda quíntuple UMTS & Tri-Band CDMA 800 / 1900

CS20,

3.75G GSM/UMTS/CDMA

![](_page_59_Picture_181.jpeg)

# **Antena**

![](_page_59_Picture_182.jpeg)

<span id="page-60-0"></span>![](_page_60_Picture_98.jpeg)

# <span id="page-61-0"></span>**6.3.3 GS08plus Conformidad con regulaciones nacionales Banda de frecuencia Potencia de salida** • FCC Parte 15, 22 y 24 (vigente en EE UU) • Por el presente, Leica Geosystems AG, declara que el producto GS08plus cumple con los requerimientos básicos y otras disposiciones importantes de la Directiva 1999/5/EC y otras Directivas Europeas correspondientes. La declaración de conformidad se puede consultar en http://www.leica-geosystems.com/ce. Equipo de clase 1 según la Directiva Europea 1999/5/EC (R&TTE), puede comercializarse y ponerse en servicio sin restricciones en cualquier estado miembro del EEE. • La conformidad para países con otras regulaciones nacionales que no sean cubiertas por la FCC parte 15, 22 y 24 o la directiva Europea 1999/5/EC debe ser aprobada antes del uso y operación • En cumplimiento con la ley de radio de Japón y la ley de comercio y telecomunicaciones en Japón. – La concesión del equipo se otorga según la ley de radio de Japón y la ley de comercio y telecomunicaciones en Japón. – El equipo no debe ser modificado, de lo contrario, el número de concesión quedará invalidado. **Tipo Banda de frecuencia [MHz]** GS08plus 1227.60 1575.42 1246.4375 - 1254.3 1602.4375 - 1611.5 Bluetooth 2402 - 2480 **Tipo Potencia de salida [mW]** GNSS Sólo el receptor Bluetooth  $\vert$  5 (Clase 1)

GNSS Elemento interno de la antena GNSS (sólo recepción) Bluetooth Tipo: Antena interna Microstrip Ganancia: 1,0 dBi

**Antena**

# <span id="page-62-0"></span>**7 Contrato de Licencia del Software**

![](_page_62_Picture_119.jpeg)

<span id="page-63-1"></span><span id="page-63-0"></span>![](_page_63_Picture_143.jpeg)

3 GND Tierra de señal

![](_page_63_Picture_144.jpeg)

<sup>6</sup> <sup>8</sup> 4) (5 3

PIN\_001

LEMO-1 de 8 pines: LEMO-1, 8 pines, LEMO EGI.1B.308.CLN

2 USB\_D- línea de datos USB Entrada o salida

6 ID Pin de identificación Entrada o salida

8 GPIO RS232, señal con fines generales Entrada o salida

4 RxD RS232, recepción de datos Entrada 5 TxD RS232, transmitir datos Salida

7 | PWR | Entrada de potencia, 10.5 V-18 V | Entrada

# <span id="page-64-0"></span>**A.2 GS08plus**

**Descripción** Para algunas aplicaciones es necesario conocer la distribución de los pines en los puertos del instrumento.

En este capítulo se explica la distribución de los pines y conectores en los puertos del instrumento.

# **Puertos en la parte inferior del instrumento**

![](_page_64_Picture_5.jpeg)

### **Asignaciones pin de LEMO-1 de 8 pines**

![](_page_64_Picture_8.jpeg)

![](_page_64_Picture_147.jpeg)

**819154-2.0.0es** Traducción de la versión original (819151-2.0.0en) Impreso en Suiza © 2016 Leica Geosystems AG, Heerbrugg, Suiza

**Leica Geosystems AG** Heinrich-Wild-Strasse CH-9435 Heerbrugg Suiza Phone +41 71 727 31 31 **www.leica-geosystems.com**

![](_page_65_Picture_2.jpeg)